The following details the process to set up EOR Data out on the INSIGHTqcx controller.

- From the controller browser go to **SETTINGS > EOR DATA OUT**
- **ENABLE** the protocol using the slider

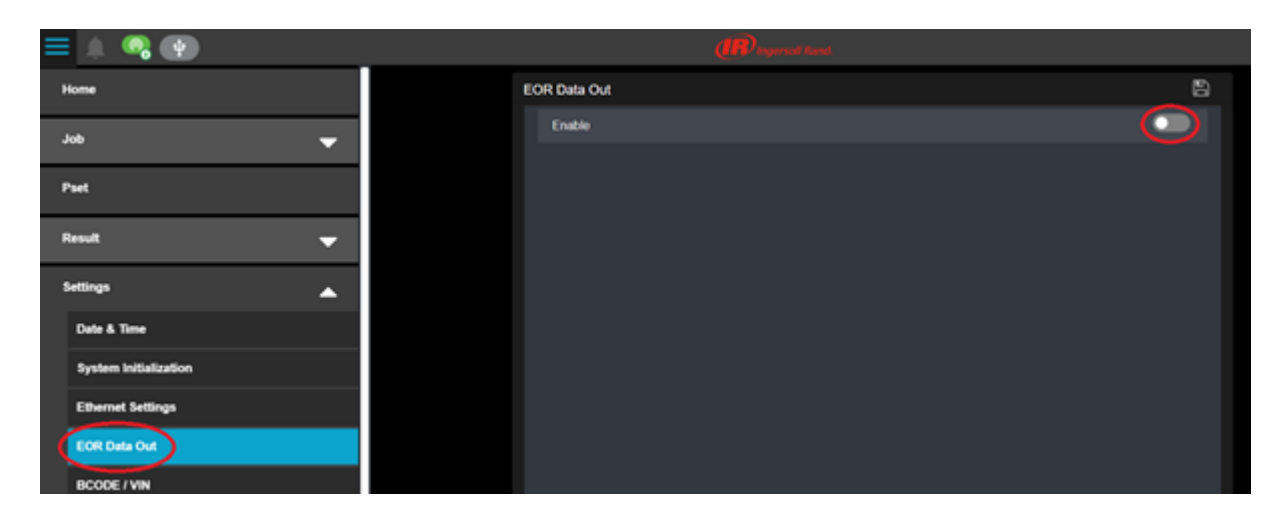

- Choose **ETHERNET EOR (ENET EOR**) or **SERIAL EOR (SER-EOR)** and choose the desired **END OF RECORD** criteria (Null, CR, LF or CR/LF). CR/LF is most common and helps to separate the records coming out of the controller so it will be easier to understand.
- Also, choose the desired **DELIMITER.**

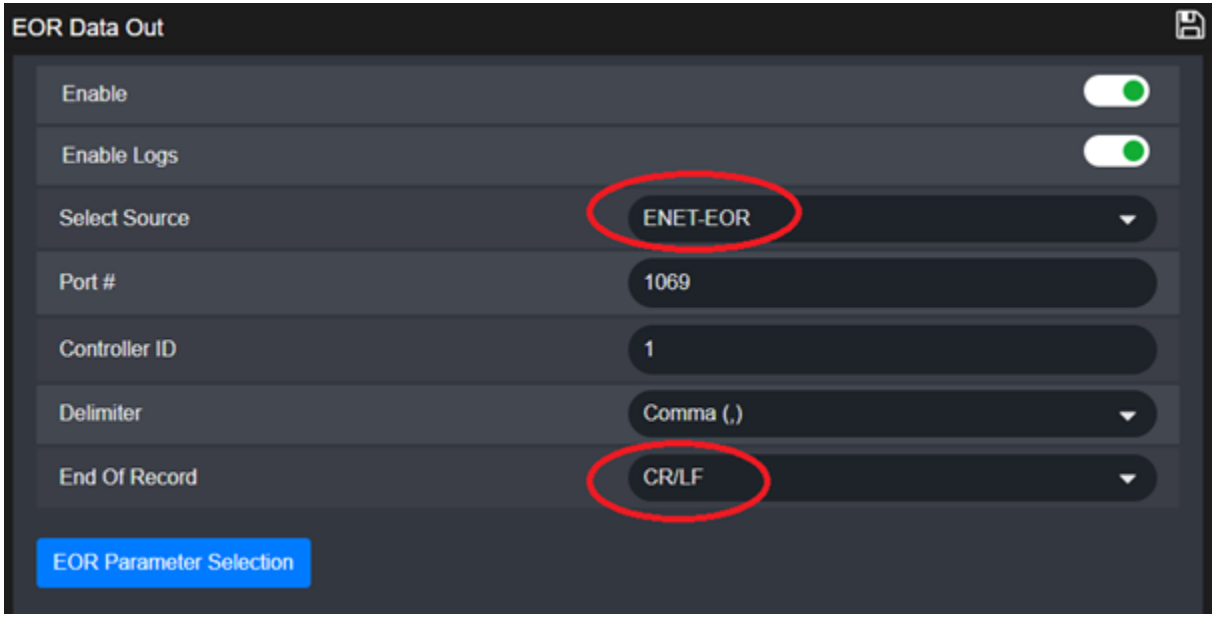

- There's a default string defined in the controller, if you want to change it, click on **EOR PARAMETER SELECTION**
- The EOR Parameter Selection Window will open:

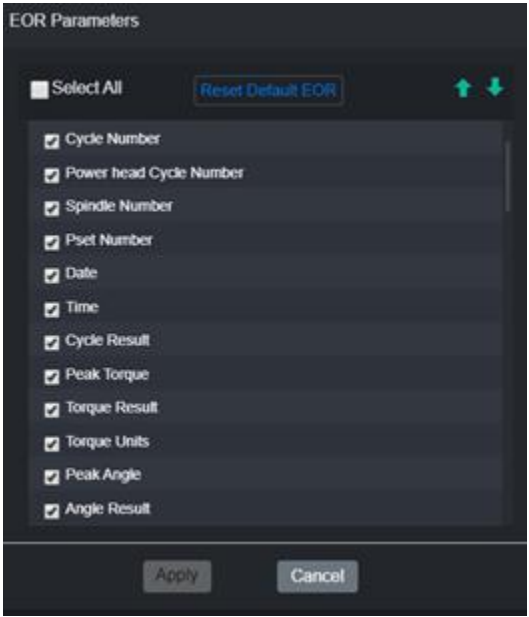

- Click on the check boxes to add or remove data for your desired data string.
- You can modify the order of the data in the string by using the green up/down arrows.
- Next, click on **APPLY** and **SAVE** in the main screen.
- The controller will now send the defined string at the end of every rundown.